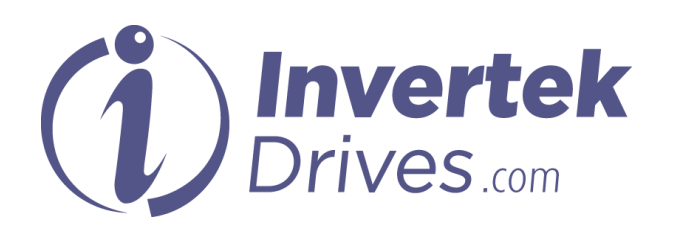

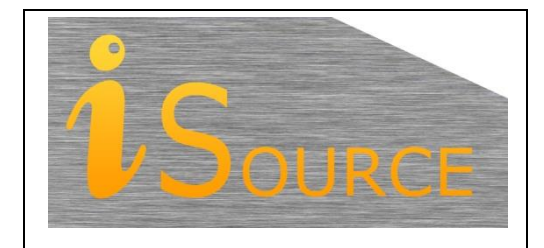

# **Optidrive Applications Support Library**

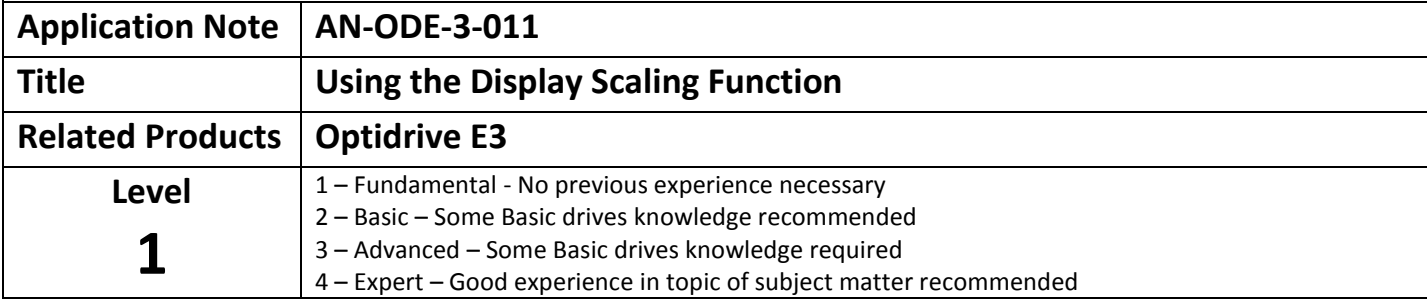

## **Overview**

In some applications, it can be desirable to scale the output display of the Optidrive E3 to show different units that are more useful or applicable to the application being performed. E.g. where the motor drives a load via a gearbox, the user may wish to display the output speed of the gearbox rather than that of the motor shaft. This can be done by using the display scaling function.

# **Parameters**

# **P-40 Display Scaling**

## *Index 1 : Display Scaling Factor*

If this parameter is zero (0.000), the display-scaling function is disabled.

If this parameter is > 0, the custom display scaling function is enabled, with the source selected as shown in the table below by Index 2.

## *Index 2 : Display Scaling Source*

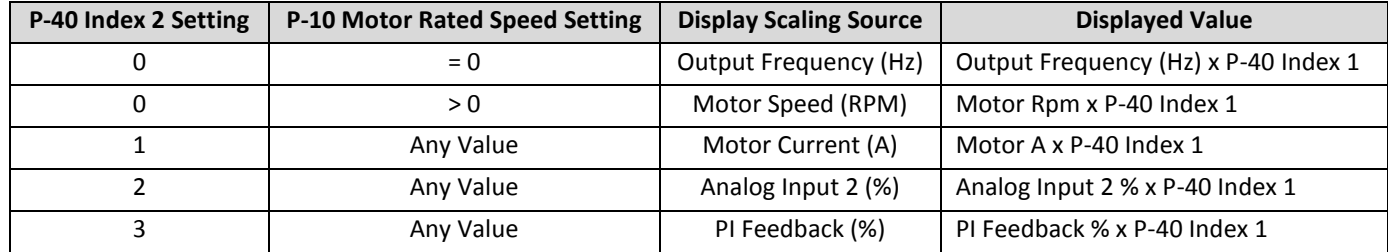

# **Reading the Display**

The scaled display value can be viewed as one of the main real-time values on the drive display whenever the drive is running. The <navigate> key is used to scroll through the available display values. Provided a value has been entered in P-40 Index 1, the custom units display will be visible in the available display options, and are denoted by a 'c' on the left side of the display.

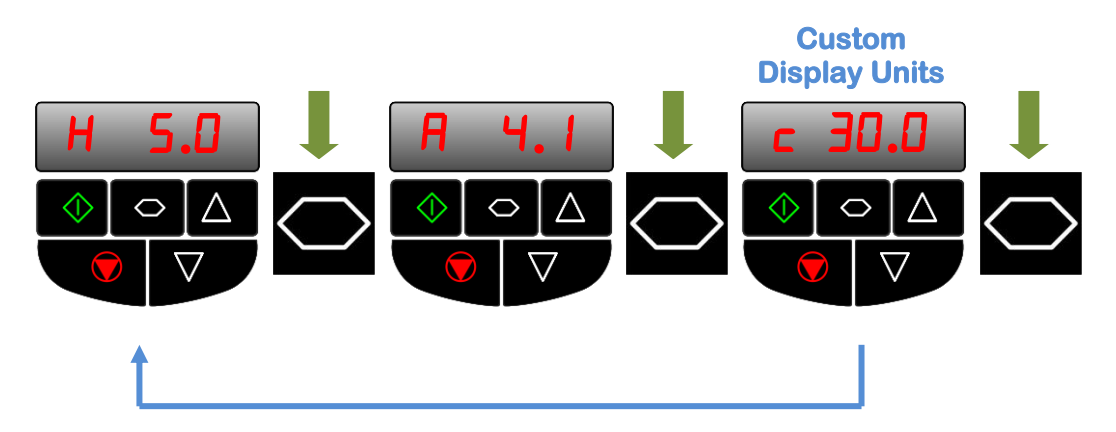

# **Examples**

#### *Displaying Gearbox Output Rpm*

If the controlled motor is connected to a gearbox and it is desired to display the gearbox output shaft speed rather than the motor shaft speed, this can be achieved in the following way :-

- Enter the *Motor* nameplate speed into P-10
- Enter the scaling factor in P-40 Index 1= 1 / Gearbox Ratio
- $E.g. Gearbox ratio = 10:1, P-40 = 1/10 = 0.1$
- $\bullet$  Select the display scaling source in P-40 Index 2 as Motor Speed (P-40 Index 2 = 0)

The scaled display will now show the gearbox output Rpm.

## *Displaying Feedback Pressure in a PI Controlled Pumping Application*

When Optidrive E3 is used to control a pump, with a feedback pressure transducer connected to analog input 2, the display can show the actual pressure in the system as follows :-

- Calculate the display scaling factor as follows
- P-40 Index 1 = Transducer Full Scale Output / 100
- **E.g. for a 0 5 Bar Pressure transducer, P-40 Index 1 = 5 / 100 = 0.05**
- Set P-40 Index  $2 = 2$ ,  $2^{nd}$  Analog Input Level

#### **Appendix**

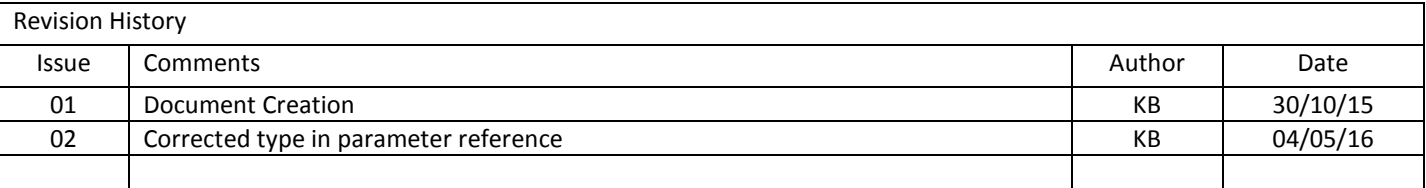